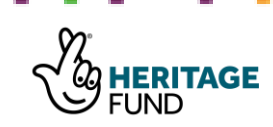

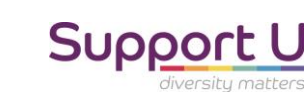

# Finding individuals convicted of buggery, gross indecency, sodomy, indecent assault and so on in the 'After-Trial' Calendars of Prisoners (HO 140) National Archives

# How ToGuide

----------------------------------------------------------------------------------------------------------------------------------------------------------------------------

### A note on the use of the How to Guides.

The help guides included in this toolkit are introductions to the one approach towards undertaking research within online criminal archives, the British Newspaper Archive, Find my Past, and Ancestry. The guides are in no way comprehensive of all approaches taken to research within these databases and are intended as a guide towards getting started. This Help Guide will need the user to have a personal live subscription to the Find my Past; this is not provided by the Broken Futures team.**BROKEN FUTURES** 

© Copyright, Broken Futures, Support U, 2021 – For educational use only, not for resale or repurpose 92 | P a g e

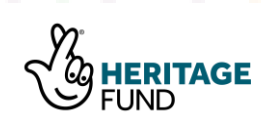

**FUTURES** 

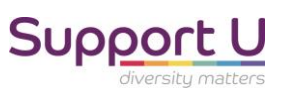

Step 1: As an introduction to the use of National Archives HO 140 records: 'After-Trial Calendars of Prisoners for the Quarter Sessions and Assizes', please read the section titled 'National Archives – Calendars of Prisoners' to understand the use of this record set for the purposes of recollecting experiences of the criminal justice system for individuals convicted of same-sex sex.

Step 2: Open up an example Excel spreadsheet, or use our template available at, [www.brokenfutures.co.uk/toolkit](http://www.brokenfutures.co.uk/toolkit)

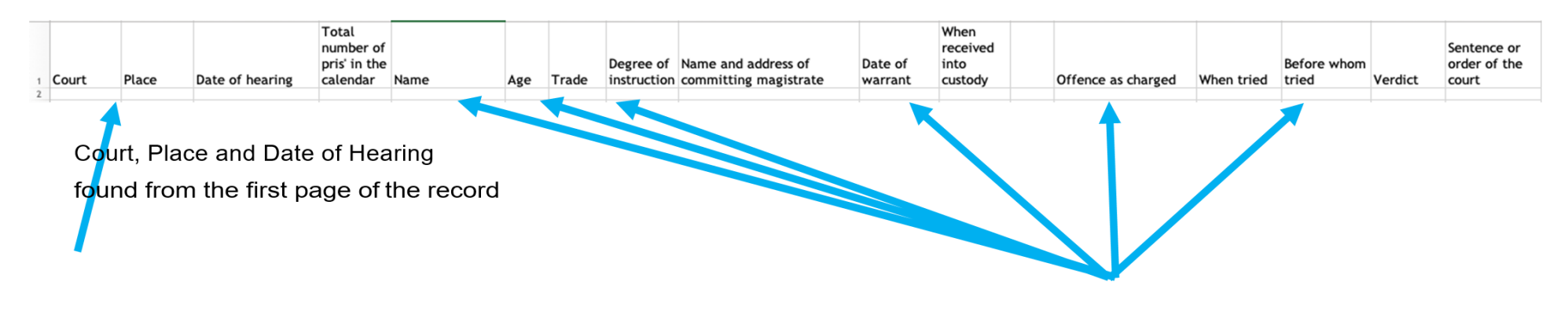

This information will be located once you've found an individual charged with a same-sex sexual offence.

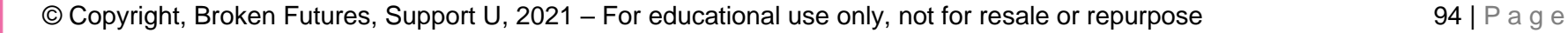

Step 3: Searching the HO 140 record set is available at the following link: [https://search.findmypast.co.uk/search-world-records/england-and-wales-crime-prisons-and](https://search.findmypast.co.uk/search-world-records/england-and-wales-crime-prisons-and-punishment-1770-1935)[punishment-1770-1935](https://search.findmypast.co.uk/search-world-records/england-and-wales-crime-prisons-and-punishment-1770-1935) . Unlike previous How to Guides, research in the HO 140 Record Set available on Find my Past does not rely on knowing an individuals name, as this is where we are going to locate those names. Two initial decisions need to be made before completing search in this record set….

1) Which county are you researching? (BF team: Berkshire)

2)Choose the date range of interest (BF Team: 1861 to 1920 )

Step 4: The first thing to do is to work out which years are stored within the HO 140. Whilst the Ho 140 files are helpful for completing remote research, they are not complete and some records have not yet been downloaded. Please load up an Excel Spreadsheet with your list of dates, per the suggestion below. This is also able to download from [www.brokenfutures.co.uk/toolkit](http://www.brokenfutures.co.uk/toolkit) titled: **"HO 140 NA Date + Record Return Sheet"**

Step 5: Head to: [https://search.findmypast.co.uk/search-world](https://search.findmypast.co.uk/search-world-records/england-and-wales-crime-prisons-and-punishment-1770-1935)<u>[records/england-and-wales-crime-prisons-and-punishment-1770-1935](https://search.findmypast.co.uk/search-world-records/england-and-wales-crime-prisons-and-punishment-1770-1935)</u> .<br>**BROKEN FUTURES** 

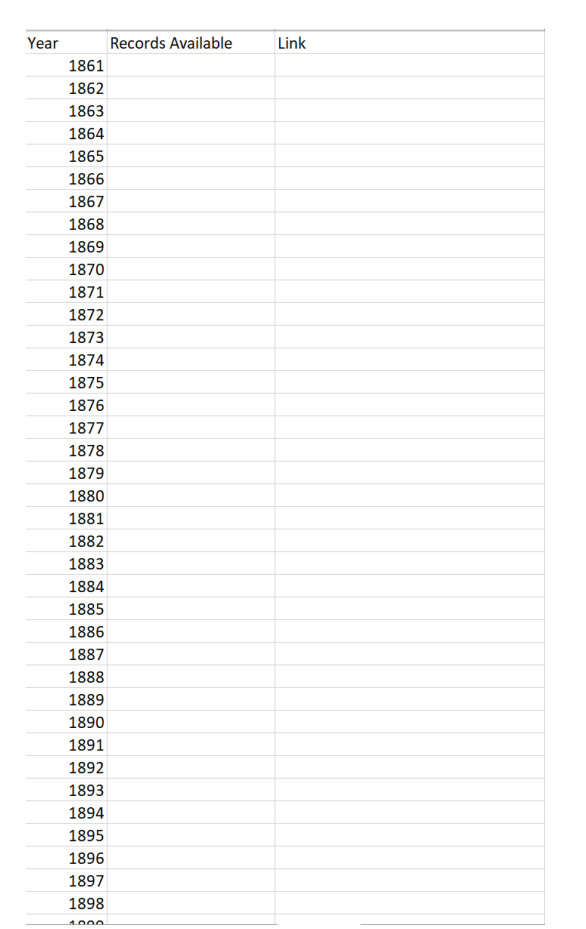

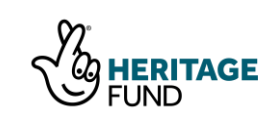

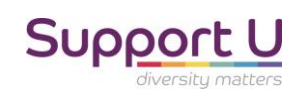

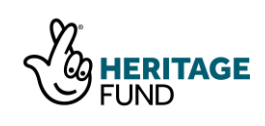

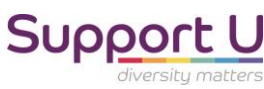

Using the below search options, input each date and check the amount of records located, make a note of the number and the link (by hitting search and copying the URL link) for each to allow easy to access to each of the finds. As per the example below, for the year 1861, no results were found. Repeat for each year recording in the spreadsheet the number of returns and the link.

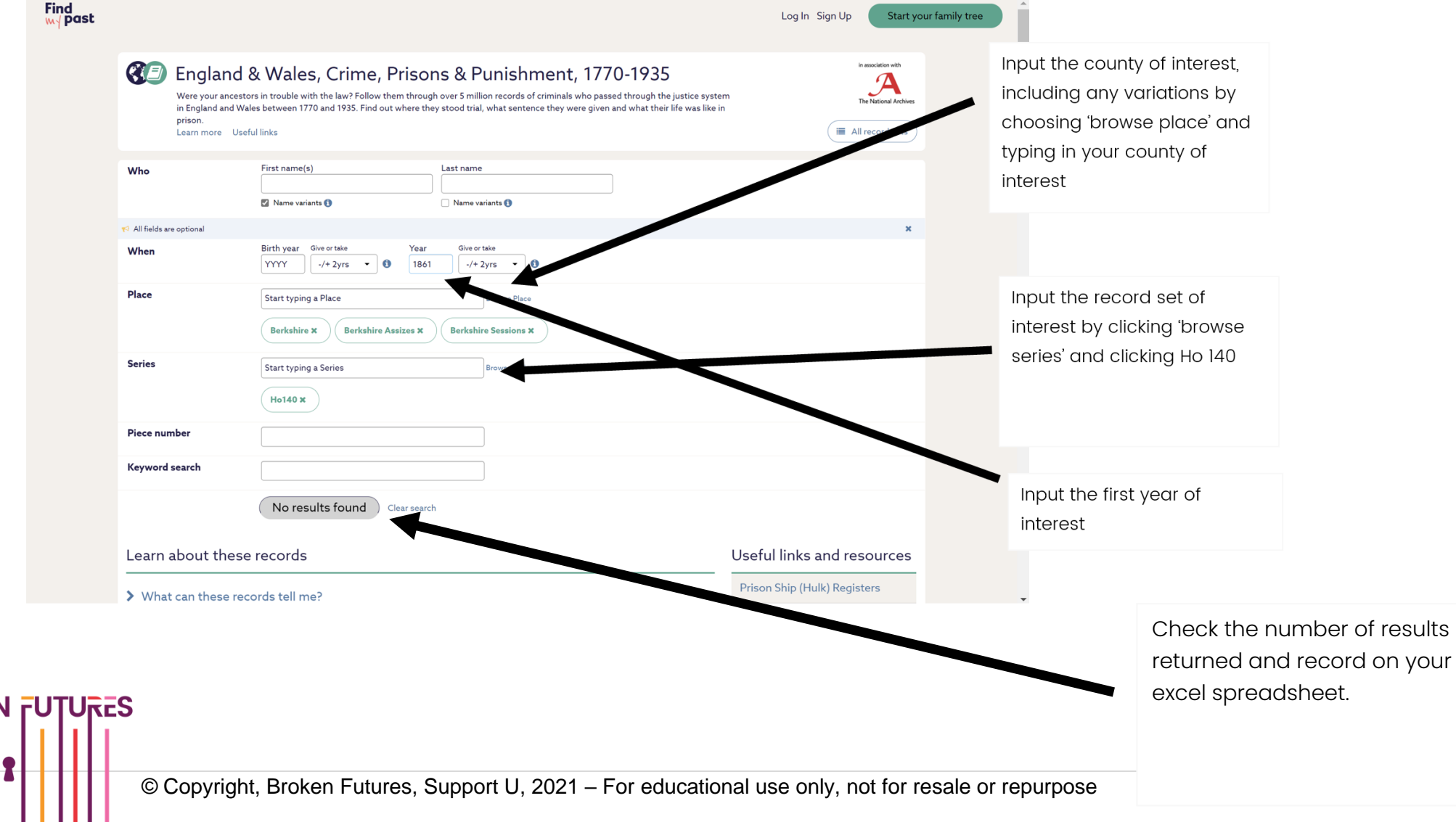

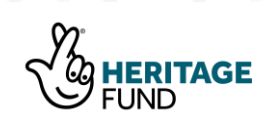

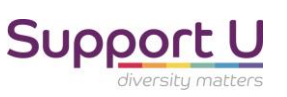

Step 6: Inputting the dates, our first find was in 1866, with 125 returns are found… hit view!

. . . . . . . . . . . . . . . .

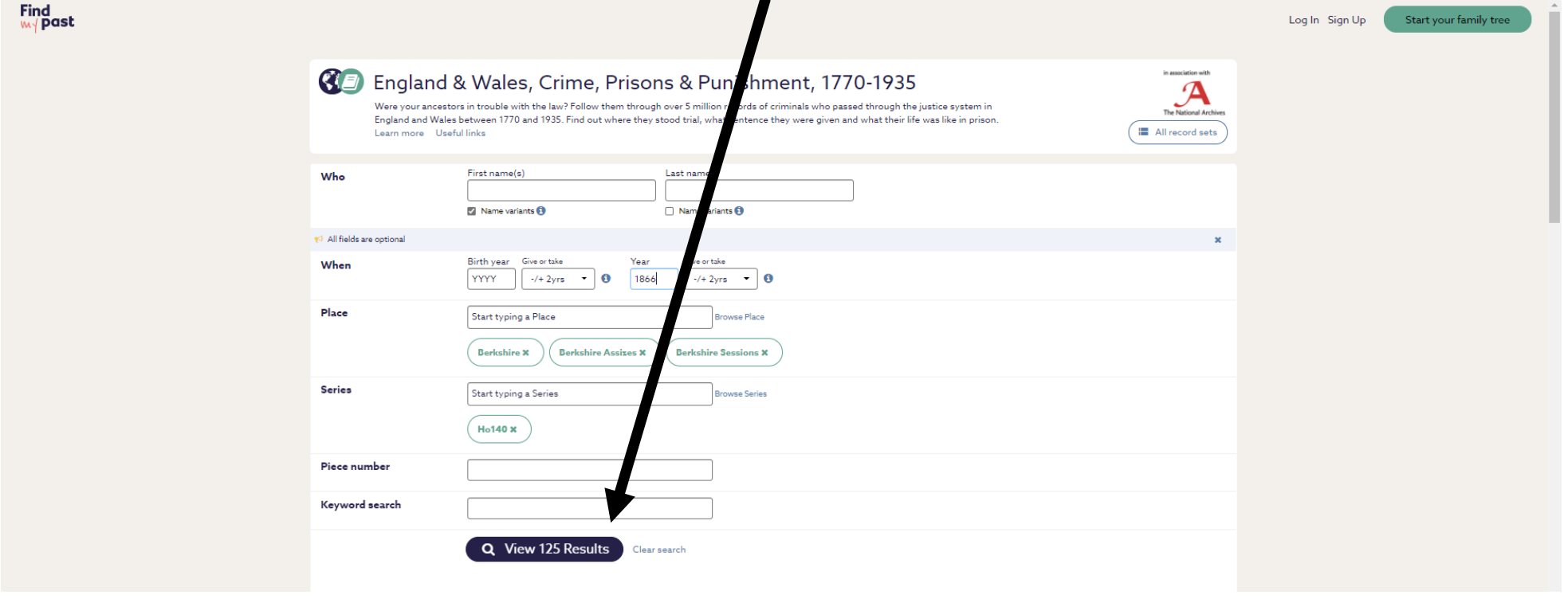

It's important to note at this point that there are usually four entries per year for the Calendars of Prisoners across the seasons (Spring, Summer, Winter and Autumn), meaning that for each year there are four hearings, and four sets of 'After-Trial' Calendars of Prisoners. This is why research in the HO 140 files should be supported by research within the actual records stored at local archives.

### **BROKEN FUTURES**

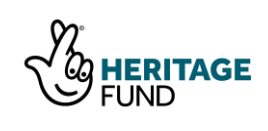

**BROKEN FUTURES** 

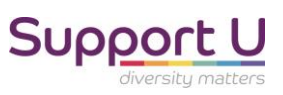

Step 7: Once you've checked the amount of returns per year, lets head to the link for the first year with records located. The following web page will load, click view record on the first return.

. . . . . . . . . . .

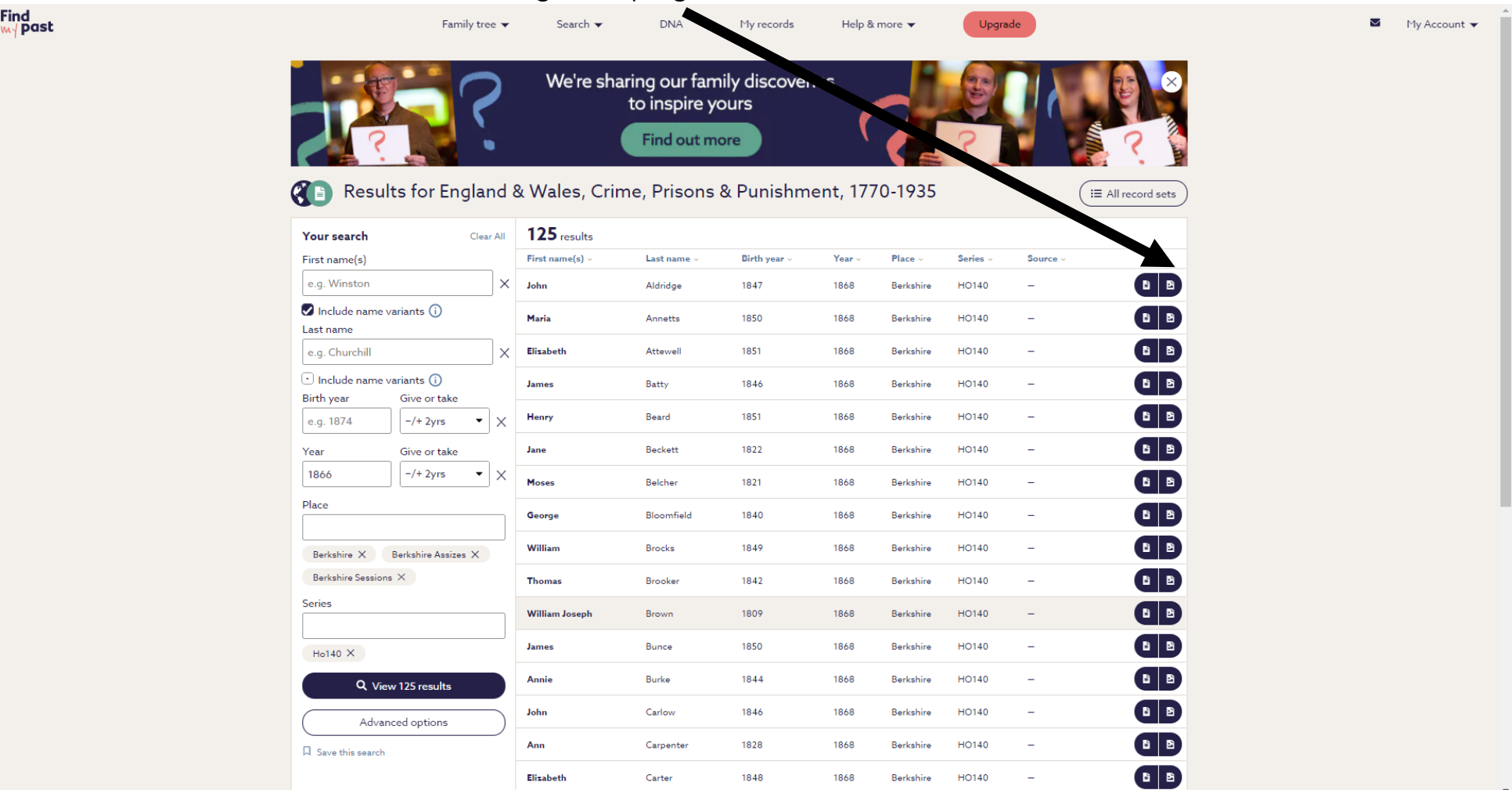

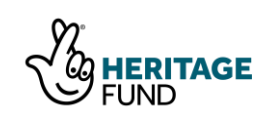

Step 8: When the record loads, it should look something like below. The way the Calendar of Prisoners appear changes depending on the date, and some may appear on blue or beige paper, but the information included is usually the same. Using the view pages option, we want to head to the start of the entry for Berkshire's calendars of prisoners…

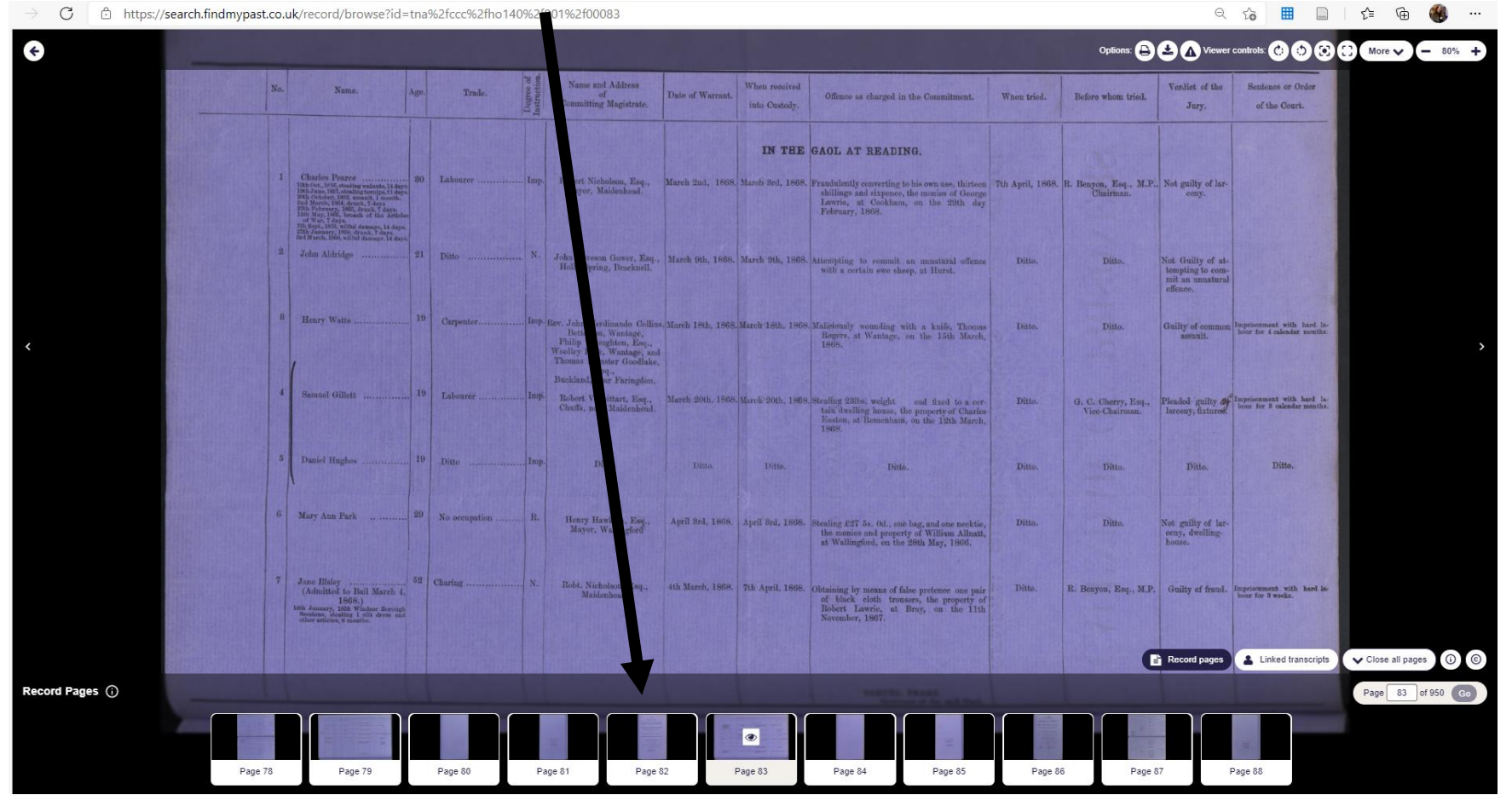

## **BROKEN FUTURES**

**Support U** 

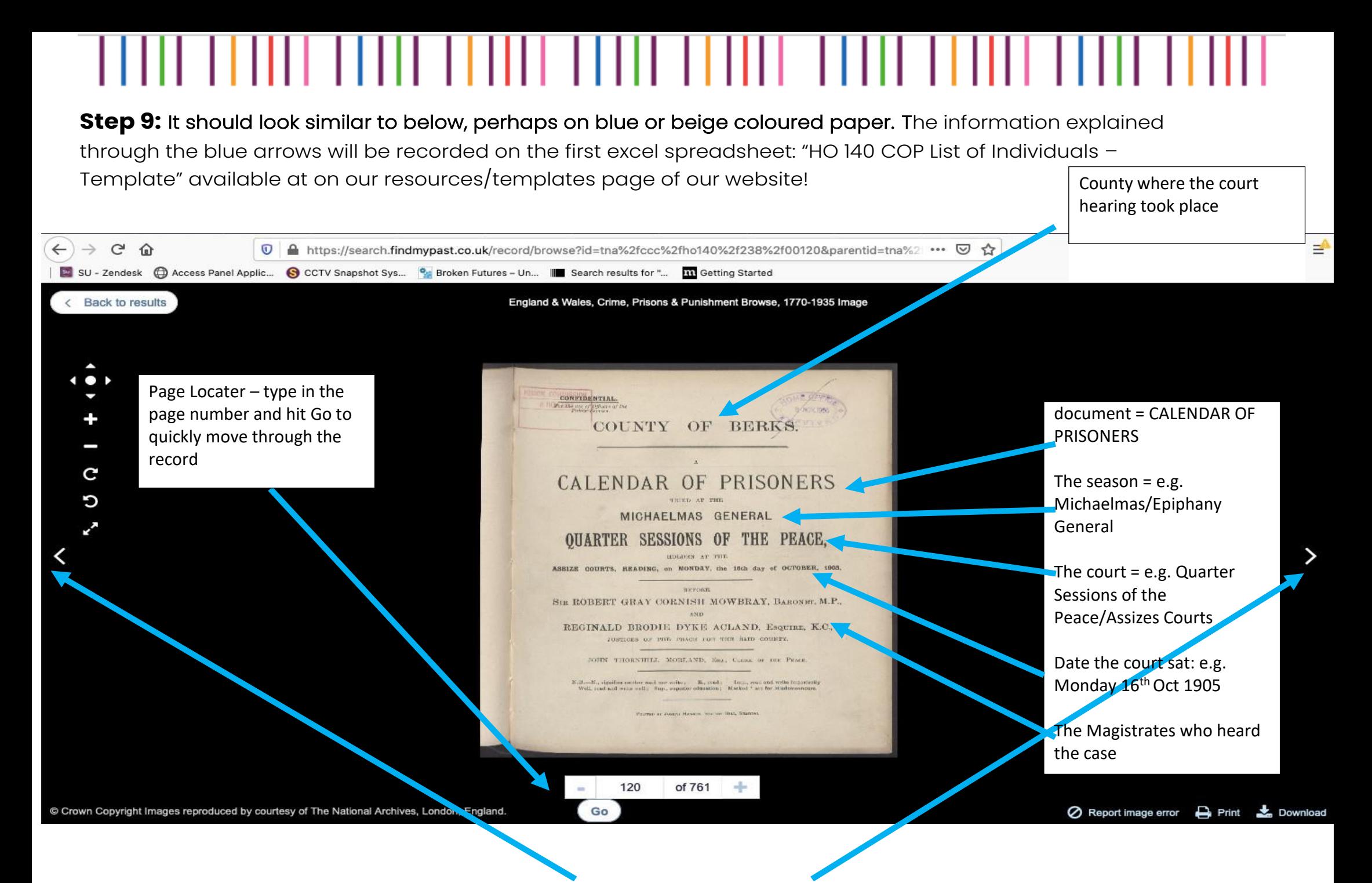

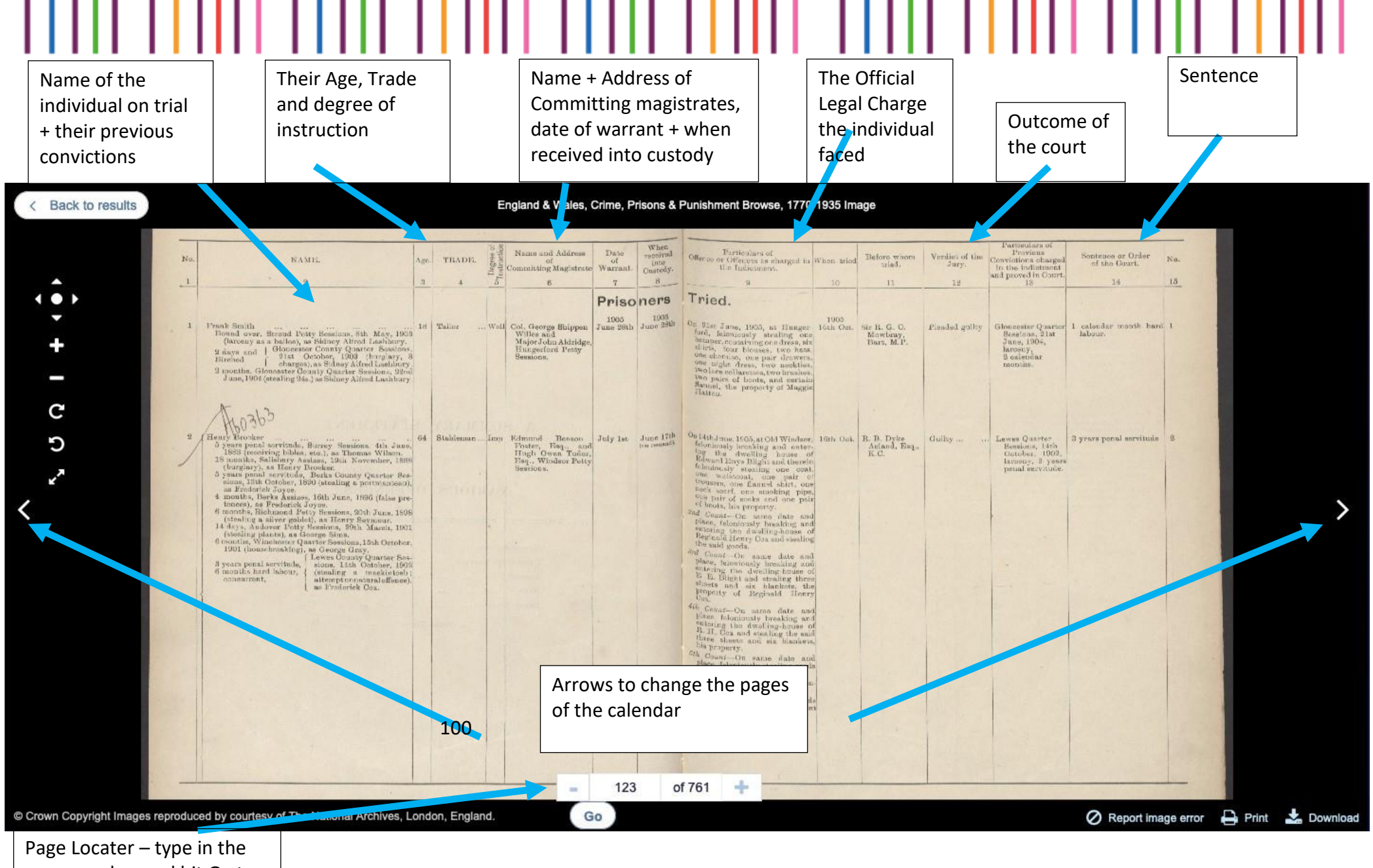

page number and hit Go to quickly move through the record

**Step 10:** Now that we have the calendar open for this particular session of the Quarter Sessions or Assizes, let's flick through to see if there are any cases of buggery, sodomy, gross indecency, and any other variation of offence relating to sex between men. For more information on the indictments, please visit our toolkit: [www.brokenfutures.co.uk/toolkit](http://www.brokenfutures.co.uk/toolkit). Record each individual on a new line in your excel spreadsheet.

Step 11: Once you've found an individual, keep flicking through the pages to check if there were any other hearings before the courts that we might be interested in. Once you've located someone else, repeat the same steps and record their information.

Step 12: If you've finished all the pages of this record head to the next and complete the process. A helpful reminder that there are four quarter sessions/assizes per year, meaning that you are looking for 4 different sessions recorded each year.

END OF HOW TO GUIDE